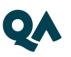

## QUICK REFERENCE GUIDE

Adjusts \_\_\_ the layout of the meeting

Sends request to annotate, and opens the annotation toolbar

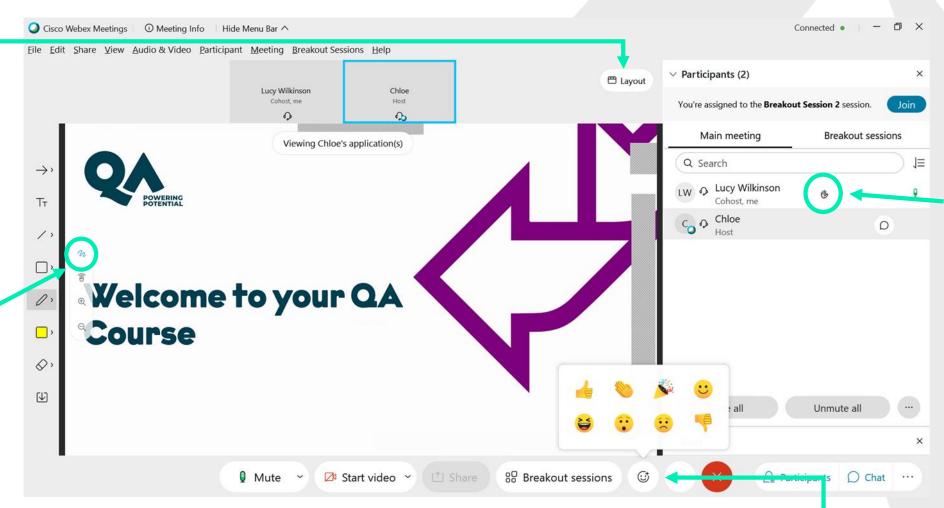

On the right hand side panel you will find:

Raise hand

Chat

**Breakouts** 

Polling

Your main controls are at the bottom of the screen. Select the emoji icon to add a reaction to your webcam.